#### **How to Track and Control Access to Your Data with ESHA Security and the Audit Trail Feature**

#### **ESHA Research**

August 15, 2017 11 AM PT/ 2 PM ET

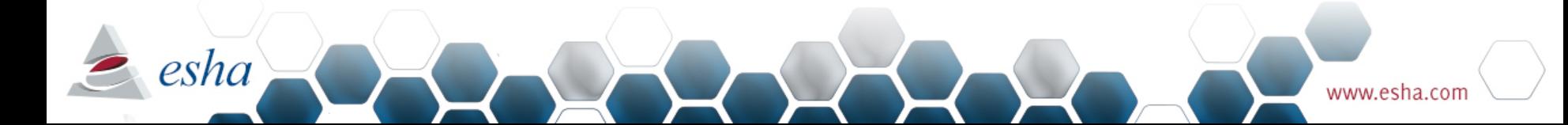

# Today's Agenda

During this 30 minute webinar we will cover:

- The Audit Trail Feature
	- Audit Trails in Genesis R&D and Food Processor
	- Best Practices for Using Audit Trails
	- $-$  How to Enable the Audit Trail Feature
- ESHA Security Module

2sha

- ESHA Security Overview
- ESHA Security Use Cases
- $-$  How to Enable ESHA Security

#### Upcoming Webinars

#### **Genesis R&D 11.4 Features Overview\***

2Sha

Wednesday, September 6, 2017 | 11:00 AM PT / 2:00 PM ET The latest update of Genesis R&D Foods will incorporate several new features that we think you are going to like! We are working on document attachments for ingredients and recipes, applying the FDA's Draft Guidance, and implementing the updated Nutrient Content Claims for the new 2016 FDA Nutrition Facts labels. During this 45- minute webinar, we will discuss these new features and provide a demo of the much anticipated ESHA Data Link add-on module for linking TraceGains data to Genesis R&D.

*\*Genesis R&D Foods 11.4 Release Date:* August *2017*

#### **3 Ways to Share Genesis R&D Data Internally & Externally**

Tuesday, September 19, 2017 | 11:00 AM PT / 2:00 PM ET ESHA workflow tools enable you to share your data with clients, consumers, and 3rd party ERP systems without ever having to re-enter information. During this 30-<br>minute webinar, we will cover the various options for importing and exporting your ingredients, recipes, reports, and labels, as well as the benefits of each option.

To register or view archived webinars please visit: www.esha.com/news-events/webinars

## Please Note!

- $\checkmark$  The webinar is being recorded
- $\checkmark$  All webinars available on our website
- $\checkmark$  Submit your questions in the GoToWebinar control panel

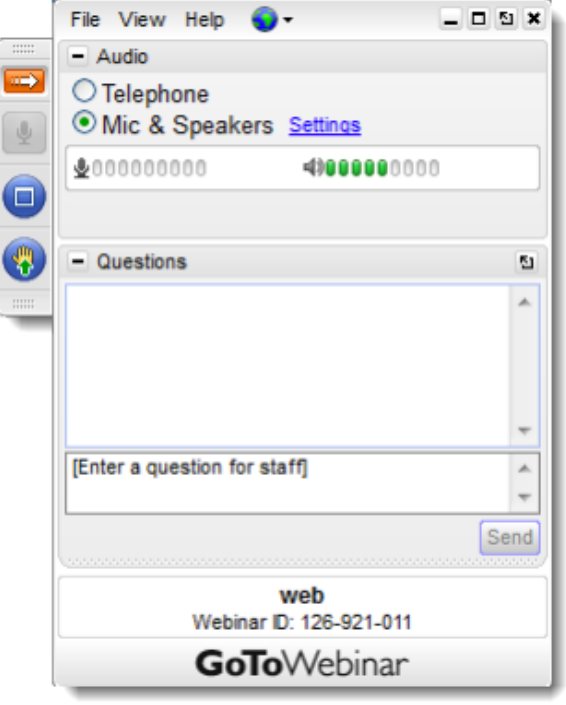

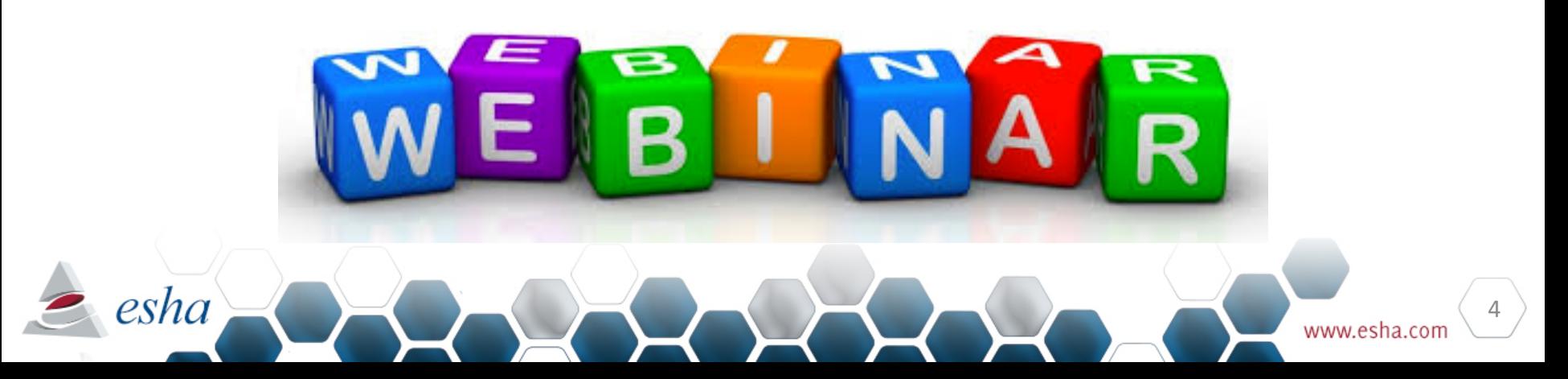

# Why Use Audit Trails?

- Track changes to your recipes and ingredients.
- Ensure communication with teammates.
- Maintain a record of changes as they occur.
- Encourage users to practice good documentation skills.
- Convenient and easy to turn on and use.

esha

- Make this part of your record keeping practice to fulfill documentation requirements outlined in the CFR.
- Third party certifications like SQF require that changes are documented throughout the R&D process, audit trails can help with that.

• Enter a descriptive comment every time you save an ingredient or recipe. Genesis will track the date, time and user of the save.

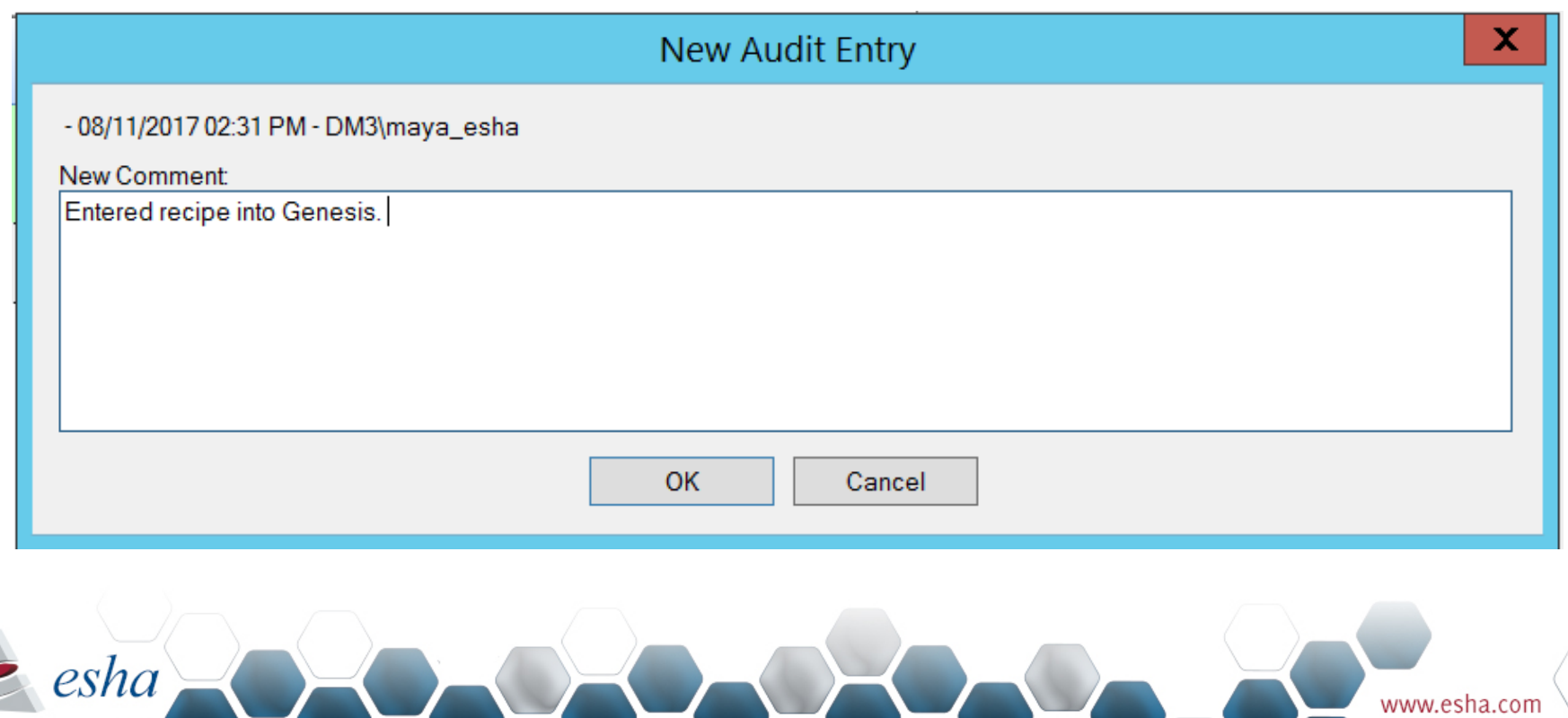

• Add comments for further clarification, and follow up with a 2<sup>nd</sup> comment once the question has been answered. 

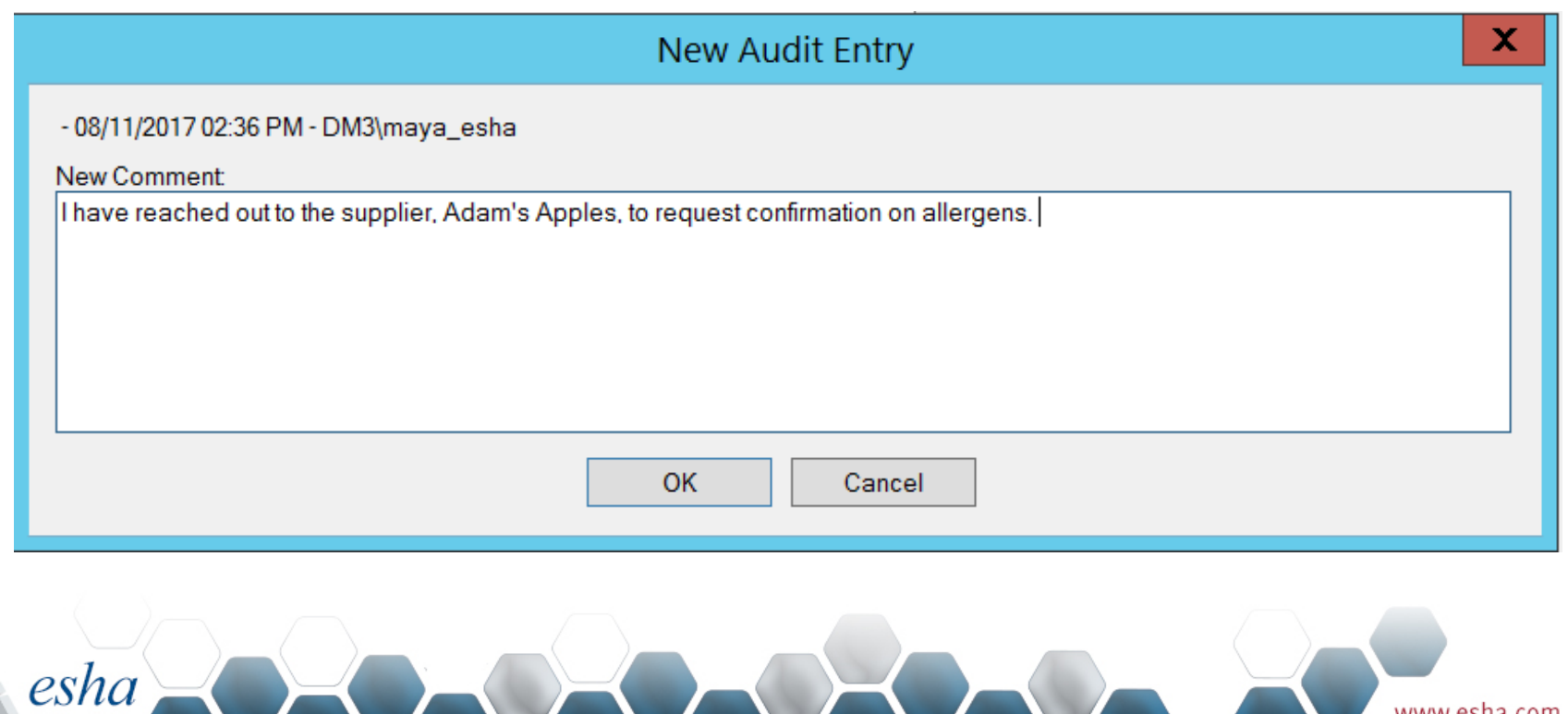

- Go to Edit Recipe to check the audit trail when you open a shared recipe.
- This will allow you to see if anything has been updated by a team member.

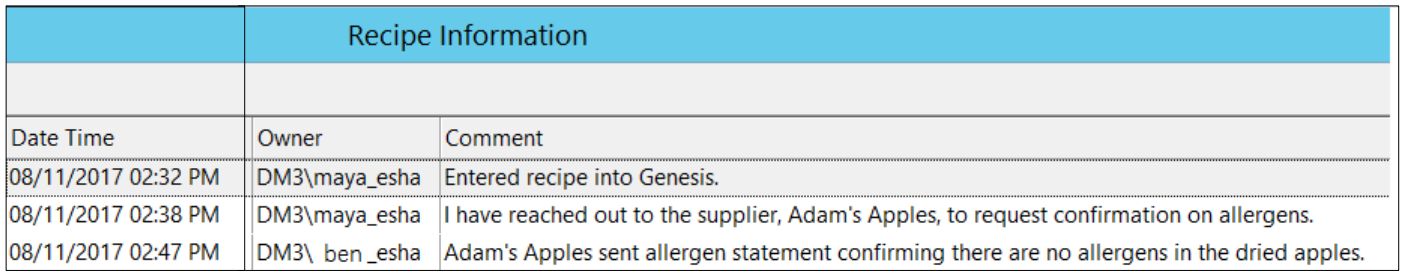

2sha

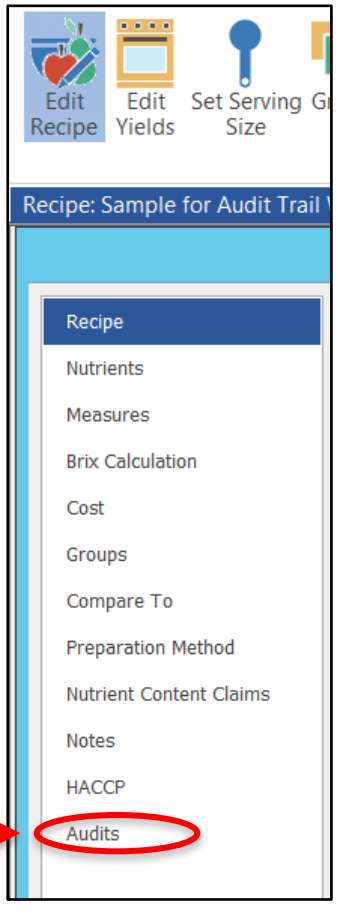

- Be consistent in the way you track and comment.
- If you open a recipe but don't change anything, add "no change" to the comment field when saving.
- Pair Audit Trails with archiving ingredient and recipe changes to ensure tracking of versions.
- Export .exl and spreadsheet of your recipes as external documents when changes are made.
- Create an "Archived" Group to house archived recipes/ingredients.

esha

# What is ESHA Security?

- ESHA Security is a utility that can be used to establish access rights for users.
- User profiles can be set up as:
	- $-$  Read only: Can view item but no modification is allowed
	- Read/Write: Full Access
	- $-$  Blocked: Cannot view or modify the item
- The above roles are managed by using Groups within the program
- Any number of users can be assigned to one or more roles (Groups)
- Example: Marketing and Regulatory departments can view the data; only R&D can edit
	- $-$  Marketing and Regulatory: Read Only
	- R&D: Full Access

2sha

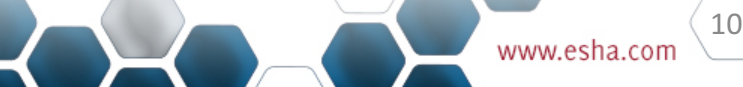

# Why Use ESHA Security?

- Keeps proprietary information confidential
- Allows limited (read-only) access

2sha

- Works seamlessly with ESHA's Genesis R&D® Food and Food Processor<sup>®</sup> software programs
- Access is user (not computer) specific
- Guards against accidental modification of records
- Can be configured to meet your specific needs
- Automatically allows record creator full rights

# **Genesis R&D Training**

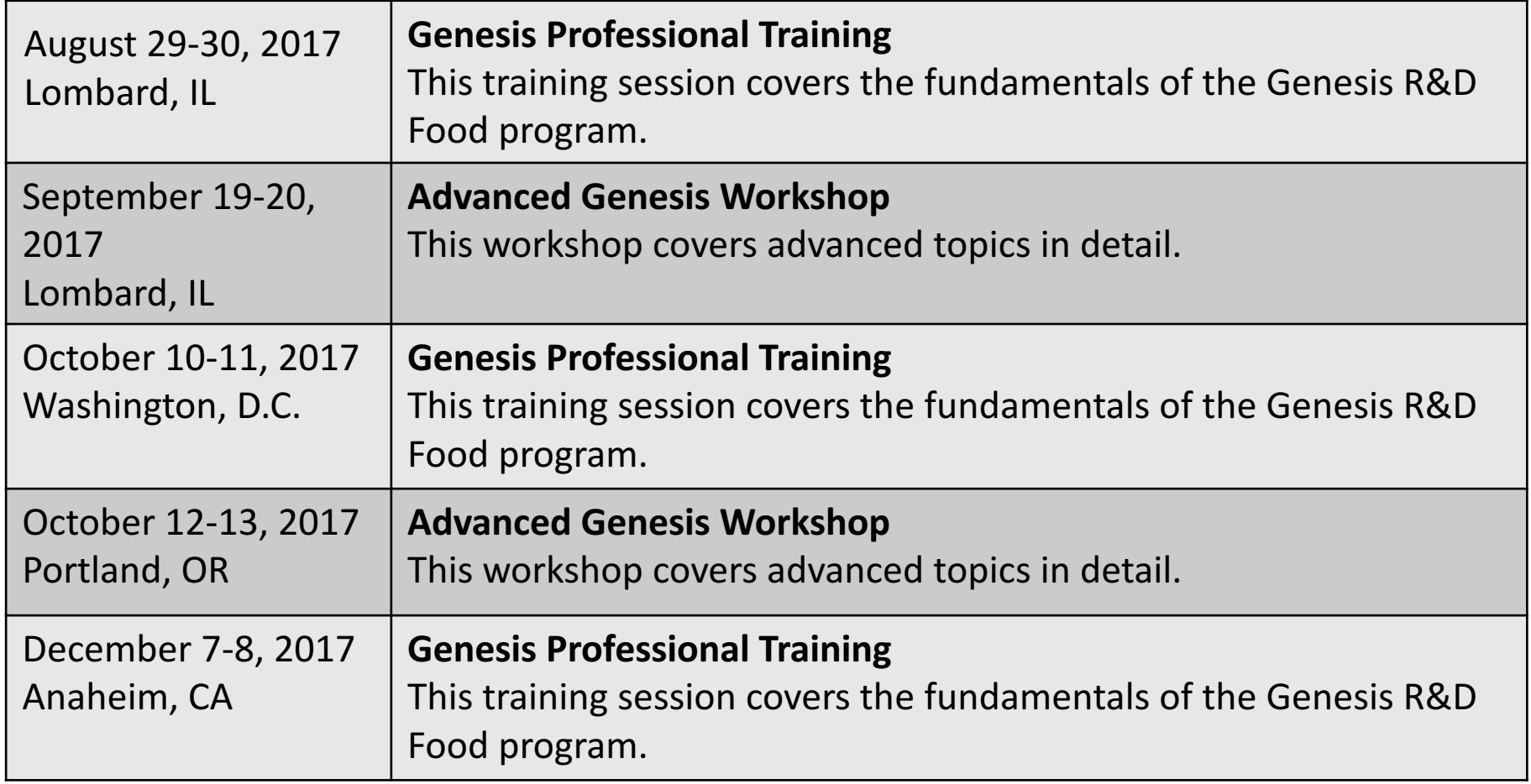

For more information including cost and availability, please contact our training *coordinator by phone at 503-585-6242 or by email at training@esha.com.* 

esha

## Questions?

#### **Contact Us!**

esha

Phone: 503-585-6242 Sales: sales@esha.com Support: support@esha.com Consulting Services: CS@esha.com

#### **Helpful Resources**

LinkedIn: bit.ly/ESHA-LinkedIn Blog: www.esha.com/blog eNewsletter: www.esha.com/esha-enewsletter